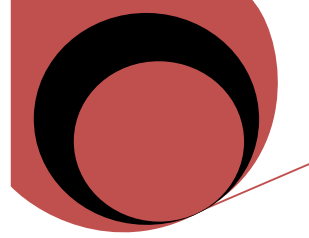

## **… gemeinsam für unsere Kinder… Die Schulpflegschaft der Gesamtschule Elsdorf**

Liebe Schüler, Eltern, Erziehungsberechtigte und Lehrer,

wie schon mehrfach erwähnt, arbeiten wir mit unserer Appfirma fieberhaft daran, die Push-Nachrichten zuverlässiger versenden zu können. Von zur Zeit ca. 1360 Appnutzern bekommen gut 950 zuverlässig Push-Nachrichten (aktuelle Infos) auf Ihrem Handy angezeigt. Warum die übrigen dies nicht bekommen, war uns bis jetzt ein Rätsel. Bei diversen Gesprächen mit Betroffenen, sowie einer Umfrage innerhalb der Schulpflegschaft, haben wir uns die Handys sowie die Versionen der Betriebssysteme mal genauer angesehen und analysiert. Hierbei ist aufgefallen, dass es sich bei den betroffenen Geräten nur um Android Handys und größtenteils um Handys neuerer Art handelt, wie z.B. Samsung ab S7 aufwärts. Hier haben wir mal recherchiert, warum ausgerechnet diese Geräte davon betroffen sind. Wir haben tatsächlich einen Lösungsansatz gefunden.

Nachdem Samsung mit einer Handyserie vor einiger Zeit riesen Akkuprobleme hatte, wurde durch ein Systemupdate eine entscheidende Veränderung vorgenommen. Hier schließt das Gerät verschiedene Apps vom Empfang der Push-Nachrichten aus, wenn diese längere Zeit nicht gebraucht werden, um Akkuleistung zu sparen. Nach welchen Kriterien diese ausgesucht werden ist uns nicht bekannt. Vielmehr haben erste Tests ergeben, dass wir auf den besagten Geräten (getestet auf Samsung S8 und S9) mit der Optimierung der Einstellungen von dem Empfang ca. 1 Push von 10 die Zuverlässigkeit auf ca. 8 von 10 empfangenen Push Nachrichten optimieren konnten. Zwar liegen wir immer noch nicht bei 100%, was aber andere nicht beeinflußbare Gründe hat (Stand jetzt).

Sollten Sie über ein Handy verfügen, dass so gut wie keine Nachrichten von uns per Push meldet, bitten wir mal diese Einstellungsänderung zu testen.

1: Gehen Sie in die Einstellungen und suchen Sie nach "Apps" (warten Sie einige Sekunden, bis die Einstellungsseite geladen ist, weil Samsungs Software zu langsam ist) und klicken Sie hinein.

2: Einmal in "Apps" auf die drei Punkte in der oberen rechten Ecke klicken und dort "Sonderzugriff" bzw. "Spezieller Zugriff" wählen.

3: Wenn Sie sich innerhalb des speziellen Zugriffs befinden, gehen Sie zu "Batterieverbrauch optimieren" bzw. "Akkuverbrauch optimieren".

4: Tippen Sie in diesem Dropdown-Menü (oben) auf "Apps nicht optimiert" und wechseln Sie zu "Alle Apps".

5: Wenn alle Apps Ihres Telefons angezeigt werden, suchen Sie die Schulapp. Um Push-Nachrichten, die Sie zu jeder Zeit erhalten möchten zu bekommen, tippen Sie auf den Schalter, um ihn auszuschalten.

(WICHTIG DABEI: Sie müssen den Schalter ausschalten, um sicherzustellen, dass das Telefon Ihre App nicht automatisch beendet, sodass Sie rechtzeitig Benachrichtigungen erhalten können!)

Starten Sie Ihr Handy neu. Sollten Sie zu denen gehören, die ständig Probleme mit dem Push von uns haben, so würde ich Sie bitten, uns Ihre Erfahrung mit der geänderten Einstellung mitzuteilen. Hierfür haben wir in unserer App ein Formular unter "Gremien – unsere Schulpflegschaft – Feedback Push-Probleme" eingefügt. Bitte füllen Sie dies aus, damit wir weitere Lösungsansätze erarbeiten können, sollte es noch großflächige Probleme geben.

Ihr Appteam der Schulpflegschaft

Jens Dahmen & Sabine Klütsch